**Daanav Menu**

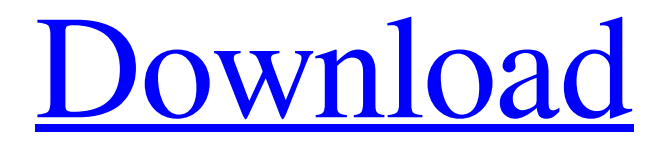

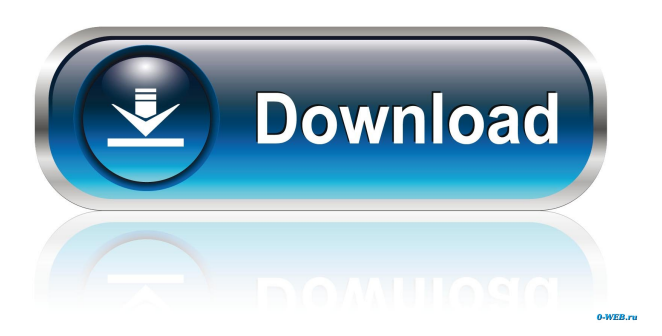

# **Daanav Menu Crack + [32|64bit] 2022 [New]**

Daanav Menu Crack For Windows is designed to get the application into the desktop

context menu. If you're looking for more than just this, you're going to have to use other software, such as Nisus or Xtras. You can right click on folders, files, URLs, and even icons. The applications are actually applications that you can run from any application or command prompt. The applications are automatically launched with Windows. You'll never have to worry about launching any kind of application from any command prompt or similar. The applications are automatically launched with Windows. You'll never have to worry about launching any kind of application from any command prompt or similar. Daanav Menu Features: - Add any application into the desktop context menu - Works with shortcuts, icons, and more - Does not require reboots - Does not require any special packages or tools. - Does not require any special packages or tools. - Supports any and all versions of Windows. - Supports any and all versions of Windows. - Easy to add and use - Easy to add and use - View applications online or offline - View applications online or offline - Built-in uninstaller. - Built-in uninstaller. - Executes applications and programs automatically. - Executes applications and programs automatically. - Allows you to right click to view more details about applications. - Allows you to right click to view more details about applications. - Launches applications or programs from any command prompt. - Launches applications or programs from any command prompt. - Can be used on the desktop or in the Windows folder. - Can be used on the desktop or in the Windows folder. - Supports drag and drop. - Supports drag and drop. - Supports

#### **Daanav Menu Download For Windows [Updated] 2022**

Show Text Boxes Show Edits Boxes Show Dialogs Boxes Show Message Boxes Install: - Double Click on a shortcut Uninstall: - Right Click on the shortcut Shortcut: - Selects the shortcut in the list and show it. - Clear Selection: - Selects the shortcut and deselects it. - Hide Selection: - Selects the shortcut and hides it. - Unhide Selection: - Selects the shortcut and unhides it. - Hide All Shortcuts: - Selects all shortcuts and hides them. - Unhide All Shortcuts: - Selects all shortcuts and unhides them. - Hide a specific Shortcut: - Selects the shortcut and hides it. - Unhide a specific Shortcut: - Selects the shortcut and unhides it. - Hide all except one: - Selects the shortcuts and hides them. - Unhide all except one: - Selects the shortcuts and unhides them. - Hide all except the one with a specific name: - Selects the shortcuts and hides them. - Unhide all except the one with a specific name: - Selects the shortcuts and unhides them. - Set the name of the shortcut: - - Selects the shortcut and sets the name. - - Double Click on the shortcut to set its name. - - Click on a shortcut in the list to set its name. - Remove the name of the shortcut: - - Selects the shortcut and removes its name. - - Double Click on the shortcut to remove its name. - - Click on a shortcut in the list to remove its name. - Clear Name of Shortcut: - Selects all

shortcuts and clears their names. - Remove all names of Shortcuts: - Selects all shortcuts and clears their names. - Clear Shortcut Context Menu: - - Selects all shortcuts and clears their context menu. - - Show Main Dialog: - - Show Main Dialog: - Show Main Dialog: - Show Main Dialog: - Show Main Dialog: - Show Main Dialog: - Show Main Dialog: - Show Main Dial 1d6a3396d6

### **Daanav Menu Keygen Full Version**

Developed for educational purposes only. No Copyright Infringement Intended. Daanav Menu Key Features: 1. User-Defined Shortcuts. It is possible to add one or more userdefined shortcuts to the desktop context menu. You can also create shortcuts to programs that don't have their own shortcuts. For example, you may add a shortcut for the Paint program to the desktop context menu. 2. Separate Shortcuts. This feature is for allowing shortcuts to be added to different desktop contexts, such as "Run", "Recent Documents", "My Computer", "Control Panel", etc. The program will make a list of all the desktop contexts the user has access to, and will then generate the shortcuts for the user. 3. User-Configurable Menu. You can configure the menu to provide a different set of applications that is more suitable for your needs. The menus can be configured with text and/or icons to display the menu content. 4. Run Programs With Arguments. This feature is similar to the Run Programs With Arguments function found in Windows. When a program is started with this option, the path to the program is automatically added to the end of the command. 5. Run Programs Without Arguments. When a program is started with this option, the path to the program is automatically added to the end of the command. 6. Dynamically Add/Remove Applications. Applications can be added or removed from the menu based on the current state of the programs. 7. Program Shortcuts. Shortcuts can be created for programs such as Paint and Notepad. 8. Command Shortcuts. It is possible to create shortcuts for Command Line programs. 9. Automatically Add/Remove Shortcuts. It is possible to automatically add/remove applications from the desktop context menu. 10. Save Shortcuts To File. All the shortcuts can be saved to a file for further reuse. Daanav Menu Requirements: Windows 98/ME/2000/XP/Vista/Windows 7 How To Install/Uninstall Daanav Menu: 1. Install. Just double-click on the downloaded file and the program will install itself into the system. 2. Uninstall. Daanav Menu Features: 1. Automatically Adds/Removes Applications. Daanav

#### **What's New in the Daanav Menu?**

Daanav Menu is an extension of the main application. It adds a simple context menu support to any windows or dialogs with right click. It supports any new and existing applications and also very easy to use and configure. It allows you to display additional information on the new item. You can also add the context menus to dialogs and windows, as well as programmatically to any open window or dialog from any programs. You can configure it to run on startup. Requirements: This application will run on any Windows 2000 and higher and any Windows XP or higher version.

## **System Requirements For Daanav Menu:**

Minimum: Windows 10 - 64-bit Intel i3 or equivalent 512 MB RAM Graphics: 1GB RAM NVIDIA GTX 650 or equivalent Microsoft Direct2D 1.1 DirectX: 9.0 Network: 1 GB RAM Vista or 8.1 NVIDIA Geforce 8800 or equivalent Storage: 2 GB RAM 4 GB available space Recommended: Intel

Related links:

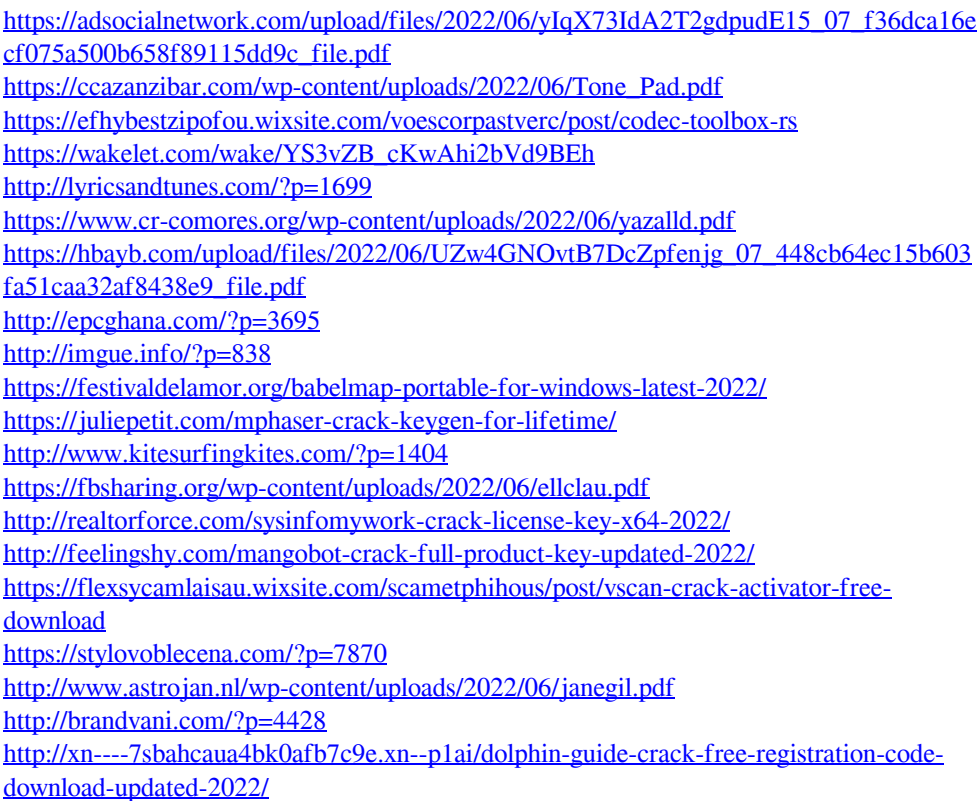